# **Squore Support Process In Vector Infrastructure**

This article describes the new Squore support process using the new Vector infrastructure.

#### **What's new in this process ?**

- New [Vector Customer Portal](https://wiki.squoring.com/display/HOW/Squore+Support+Process+In+Vector+Infrastructure#SquoreSupportProcessInVectorInfrastructure-UsingtheVectorCustomerPortal) supporting both tickets and [e-mails](https://wiki.squoring.com/display/HOW/Squore+Support+Process+In+Vector+Infrastructure#SquoreSupportProcessInVectorInfrastructure-Usinge-mails) answers for easier communication. (Replacing Mantis)
- New [group/team account](https://wiki.squoring.com/display/HOW/Squore+Support+Process+In+Vector+Infrastructure#SquoreSupportProcessInVectorInfrastructure-Howtoshareticketsbetweencolleagues?) feature for easier tickets sharing between colleagues.
- New [RSS Feed](https://wiki.squoring.com/display/HOW/Squore+Support+Process+In+Vector+Infrastructure#SquoreSupportProcessInVectorInfrastructure-HowdoIknowanewpatchhasbeenreleased?) for automatic notification of new releases.
- [How to contact Squore support ?](#page-0-0)
	- [Using e-mails](#page-0-1) [Using the Vector Customer Portal](#page-0-2)
- [How to share tickets between colleagues ?](#page-0-3)
	- [Join an existing group/team account](#page-0-4)
	- [Create a new team account](#page-0-5)
- How to exchange files with Squore support?
- [Temporary exchange of small files](#page-1-1)
	- [Temporary exchange of big files](#page-1-2)
	- [Permanent exchange file area](#page-1-3)
- [How to download Squore installers ?](#page-1-4)
	- [From Vector website](#page-1-5)
		- [Specific patches](#page-1-6)
- [How do I know a new patch has been released ?](#page-1-7)
	- [Subscribe to Squore RSS feed](#page-1-8)

## <span id="page-0-0"></span>How to contact Squore support ?

#### <span id="page-0-1"></span>**Using e-mails**

- 1. Send an e-mail to : [support@vector.com](mailto:support@vector.com.).
- 2. Don't forget to specify to which product your request is related to, i.e Squore.

#### <span id="page-0-2"></span>**Using the Vector Customer Portal**

- 1. In your web browser go to the following URL :<https://portal.vector.com/>
- 2. Click **"Sign In"** to connect to the portal. (In case of first connection, click **"Create Account"** and follow the steps, the account will be created on the spot).
- 3. Once connected, in the "Home" tab, click **"Create New Support Request"**.
- 4. Fill the necessary fields and click **"Submit"**.

## <span id="page-0-3"></span>How to share tickets between colleagues ?

#### <span id="page-0-4"></span>**Join an existing group/team account**

- 1. If the group/team account already exists, ask the manager of the group/team account to invite you into the group.
- 2. You will then receive an invitation e-mail.
- 3. Once the invitation is confirmed you will be able to see the tickets of all the group members, and them yours.
- 4. You must be registered in the [Vector Customer Portal](https://portal.vector.com/) to be invited into a group/team account.

#### <span id="page-0-5"></span>**Create a new team account**

- 1. Send an e-mail to [support@vector.com](mailto:support@vector.com) asking for a group/team account creation.
- 2. Or create a new ticket from the [Vector Customer Portal.](https://portal.vector.com/)
- 3. You will need to provide the following information in your request :
	- a. Desired name of the group/team account
		- b. A Person (name and e-mail address) to manage the group/team account

ത

[Vector Customer Portal](https://portal.vector.com/) is also accessible from the Vector website, [https://www.vector.com/,](https://www.vector.com/) in "Support & Downloads>Vector ✅ Customer Portal".

Once you have contacted the support, whether by mail or via the Customer Portal, a ticket is created on Vector side. You will then be notified of ➀ the Squore support team answer vie e-mail. To which you can reply, either via e-mail or through the [Vector Customer Portal](https://portal.vector.com/) in "Home>Your Support Request".

Only users registered in the [Vector Customer Portal](https://portal.vector.com/) will be able to join a group/team account. To know more about what is possible with a group O) /team account, visit :<https://portal.vector.com/group-feature>.

## <span id="page-1-0"></span>How to exchange files with Squore support ?

#### <span id="page-1-1"></span>**Temporary exchange of small files**

- 1. You can include files in the e-mail request when first contacting Squore support or when replying to an open case e-mail.
- 2. You can also include files when creating a ticket or when replying to an open case from the [Vector Customer Portal](https://portal.vector.com/).

#### <span id="page-1-2"></span>**Temporary exchange of big files**

- 1. If files are too big for being exchanged via e-mail or in the [Vector Customer Portal,](https://portal.vector.com/) support agent can create a Quick Share Portal.
- 2. A Quick Share Portal is temporary and can be password protected. It will enable both support and customer to upload and download files for exchange.
- 3. Just ask the support agent in the open case for creation of such portal.

#### <span id="page-1-3"></span>**Permanent exchange file area**

- 1. If necessary, an exchange file area can be created in your [Vector Customer Portal](https://portal.vector.com/) account.
- 2. Having an account in the [Vector Customer Portal](https://portal.vector.com/) is therefore mandatory.
- 3. Just ask the support agent in an open case for creation of such area, or create a new request.

## <span id="page-1-4"></span>How to download Squore installers ?

#### <span id="page-1-5"></span>**From Vector website**

- 1. In your web browser, go to the Vector website : [https://www.vector.com/](https://www.vector.com/de/en/)
- 2. Go in "Support & Downloads>Downloads>Service Packs".
- 3. To narrow the search, click on **"Filters"**, then in "Filters>Product" select Squore.
- 4. Latest patches for all supported branches is always available on the Vector website.

#### <span id="page-1-6"></span>**Specific patches**

1. If you need to download an older patch release, or a specific version release patch, contact the Squore support, either via e-mail or via the [Vector](https://portal.vector.com/)  [Customer Portal](https://portal.vector.com/).

### <span id="page-1-7"></span>How do I know a new patch has been released ?

#### <span id="page-1-8"></span>**Subscribe to Squore RSS feed**

- 1. In your web browser, go to the following URL : [https://www.vector.com/int/en/support-downloads/downloads/service-packs/rss-feeds/.](https://www.vector.com/int/en/support-downloads/downloads/service-packs/rss-feeds/)
- 2. Right click on **"Squore Downloads"**, then "Copy link address".
- 3. Then use this link in your favorite RSS feed reader/manager.

For example in Outlook, go in "Account Settings", tab "RSS Feeds" then "New...", and copy-paste the copied linked for Squore RSS ✅ feed.

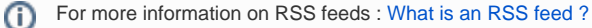